## **Überblick**

Die Vollkräfterechnung liefert Ihnen einen Überblick über die Entwicklung der Belegschaft Ihres Unternehmens im Verlauf eines Jahres auf Basis des Vollzeitäquivalents.

Durch diverse selektierbare Gründe sind spezifische Informationen zu bestimmen Veränderungsgründen der Mitarbeiter auswertbar.

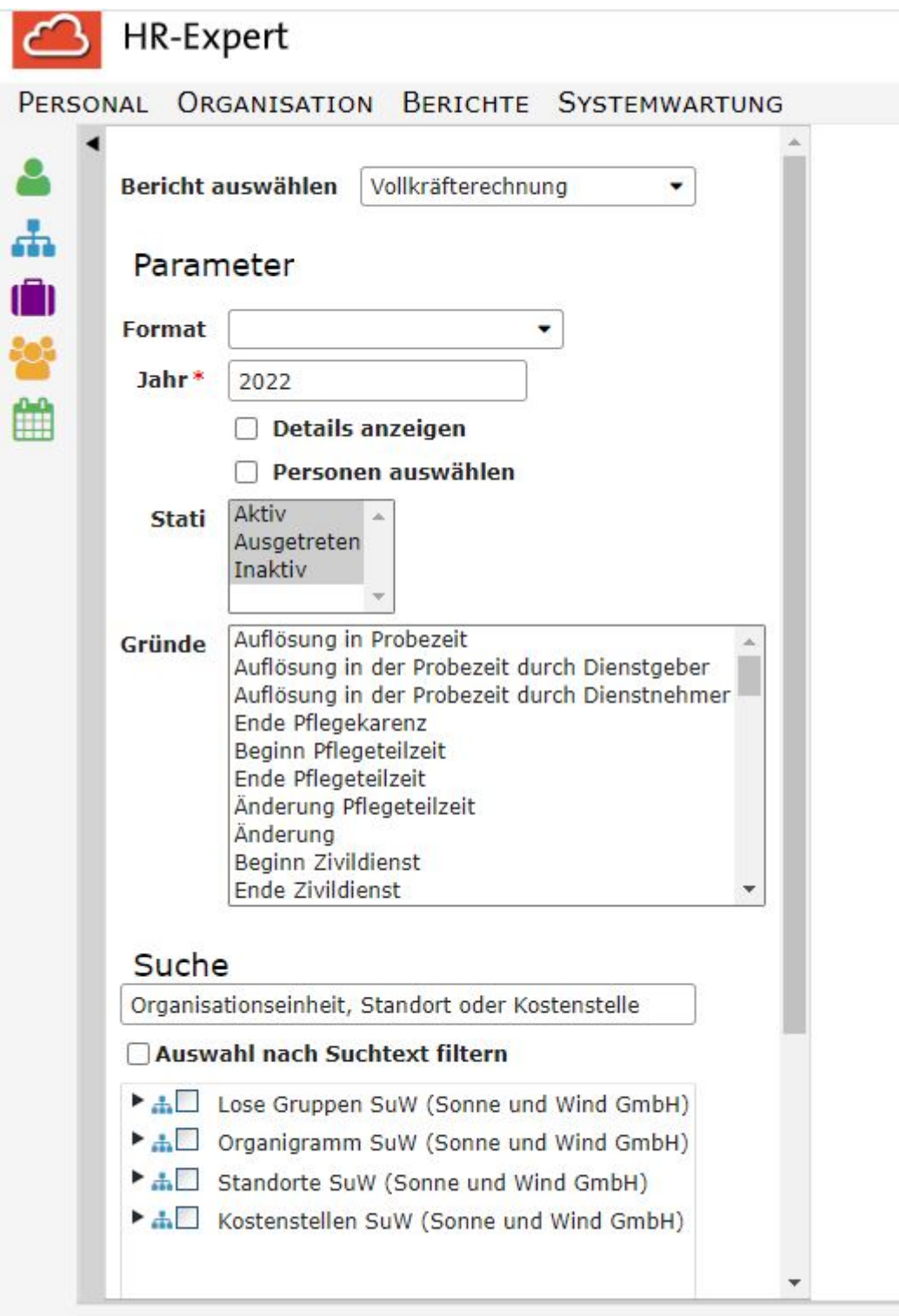

## **Parameter**

Folgende **Parameter** sind bei der Berichterstellung möglich

- **Format**: pdf, print, xls Wird keine Auswahl getroffen, wird der Bericht als Onlinereport ausgegeben.)
- **Jahr:** standardmäßg ist das aktuelle Jahr angegeben, es sind aber vergangene und zukünftige Jahre möglich
- **Details anzeigen**: Checkbox Ein Aktivieren bewirkt die namentliche Anzeige von Mitarbeiterinnen und Mitarbeitern im Bericht
- **Personen auswählen**: Checkbox Erklärung siehe unten
- **Status**: Dropdown mit den Auswahlmöglichkeiten "Aktiv", "Ausgetreten" und "Inaktiv"
- **Gründe**: Dropdown mit Auswahlliste an möglichen Veränderungsgründen für den Beschäftigungsstatus, z.B. Beginn bzw. Ende einer Pflegekarenz

Mit Setzen des Häkchens beim Parameter "**Personen auswählen**" können Sie z.B. bei Ihrem Organigramm auch die Mitarbeiterinnen und Mitarbeiter einer von Ihnen ausgewählten Organisationseinheit anzeigen lassen.

**Anmerkung:** Die Erfassung von Änderungsgründen erfolgt über die [Personenmaske/Beschäftigung/](https://extranet.workflow.at/daisy/personalwolke-default/HR-Expert/Personenmaske/Besch%C3%A4ftigung/8617-dsy.html) [Beschäftigungszustände](https://extranet.workflow.at/daisy/personalwolke-default/HR-Expert/Personenmaske/Besch%C3%A4ftigung/8617-dsy.html)<sup>1</sup>. Im Dropdown-Menü beim Eingabefeld "Gründe" sind diese auswählbar, siehe nachfolgendes Beispiel.

## **Beispiel**

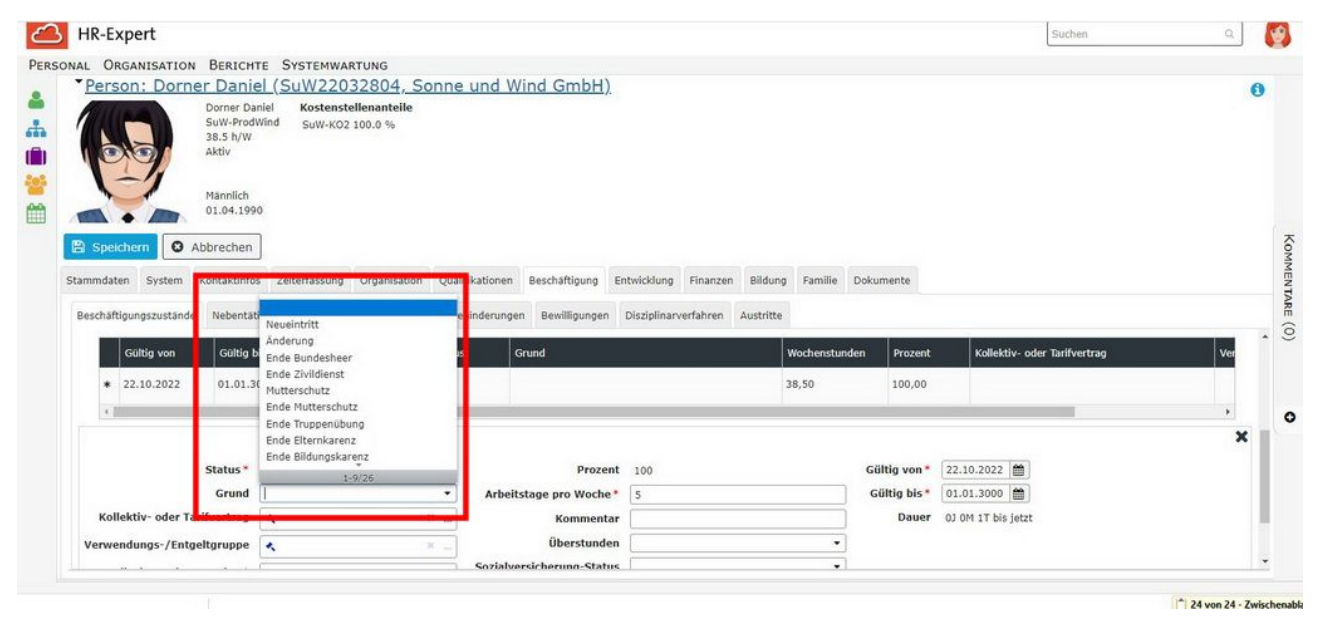

1. https://extranet.workflow.at/daisy/personalwolke-default/HR-Expert/Personenmaske/Besch%C3%A4ftigung/8617-dsy.html